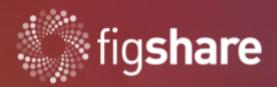

# release notes

from 03.04.2023

Mark Hahnel, CEO on behalf of Christopher George product director, figshare

# Figshare Release Notes April 2023

#### Introduction

Welcome to the April '23 Figshare release notes.

We continue to improve functionality for repositories that have lots of paper content, as well as laying some big groundwork for improvements around metadata interoperability and administrative control.

We have some major new structural improvements that are being released in features so as to fine tune based on client feedback. You will notice that when users now go to upload files, there is a new "Edit Item" page. This has been in beta since Q4 last year and is the result of a lot of work that will enable faster development of scalable metadata improvements, as well as some nice shortcuts for admins!

For those clients who have upgraded to the latest FOR codes (you would know if you have not), the first iteration of "Full text search" has gone live in a beta test on your platforms. The full text search comes with significant compute overhead for Figshare. We are not charging clients for this extra functionality. As such, we are rolling the framework out in stages. Any feedback you have, please let us know.

#### Figshare Release Notes April 2023

| Introduction                     | 1 |
|----------------------------------|---|
| Website & API                    | 2 |
| New edit item page               | 2 |
| Search page improvements         | 4 |
| Full text search                 | 4 |
| Batch management improvement     | 7 |
| Key highlights for the next push | 7 |
| Bug squashing                    | 8 |
| We're here to help!              | 8 |

## Website & API

### New edit item page

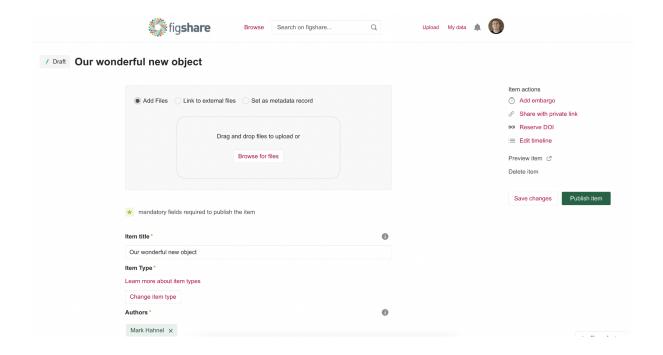

We have a new, redesigned and fully-accessible page for creating and editing an item, which opens in a new tab all the time. By having a stand alone page on a stand alone url, this also unlocks the ability for us to do a lot of things in the future, from "one click impersonation" to "collaborative metadata editing"

The new page for creating items is available if the portal is migrated to FoR2020 (<a href="https://dimensions.freshdesk.com/support/solutions/articles/23000018826-what-is-the-background-behind-the-fields-of-research-for-classification-system-">https://dimensions.freshdesk.com/support/solutions/articles/23000018826-what-is-the-background-behind-the-fields-of-research-for-classification-system-</a>) category codes.

The new page further improves our accessibility requirements compliance and also provides a new look to the "manage files area" and for the mandatory metadata to fill in:

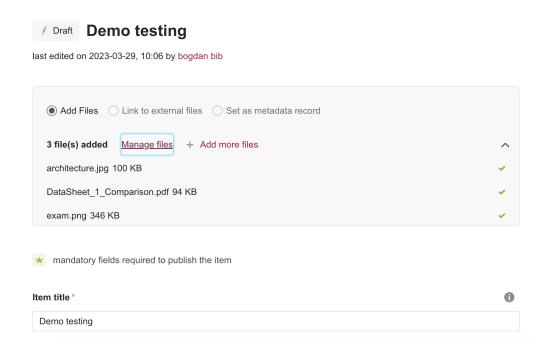

Our testing suggests that we can nudge better behaviour when it comes to end user metadata provision, using the new workflows.

The recently improved WYSIWYG text editor has been integrated to the Description field to provide richer descriptive metadata.

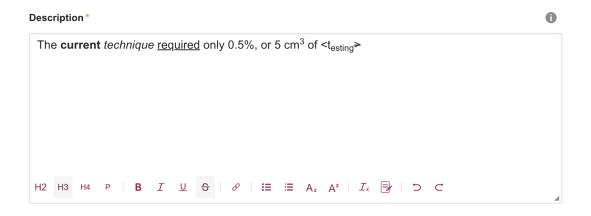

The sidebar now has all action items grouped together. This move should help build a more intuitive UX for end users and admins alike.

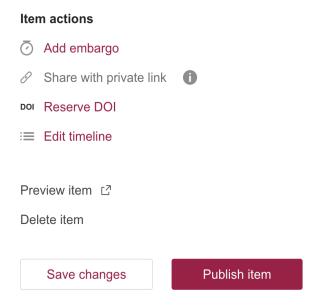

Further scalability built into this update can be seen with the new structure for "Change item type". This is intentionally designed to set us up nicely for custom metadata by item type.

### Search page improvements

This is the first release in a series of updates to search functionality, with a view to better handle all research outputs and begin searching within the content itself.

Developed a new page, which can be accessed at <a href="https://figshare.com/search/new">https://figshare.com/search/new</a> or <a href="https://figshare.com/search/new">https://figshare.com/search/new</a>

This page is available in parallel with the existing search page until the entire development of the improvements are completed. This will allow you to familiarize yourself with the search, without too many features being introduced to your end users at once.

#### Full text search

An institutional, logged in user should be able to search on the institutional repository hosted on Figshare in the content of the deposited files as well as in the metadata of the research objects.

Upon performing a search with the **file content only** radio button checked, the search subsystem will perform a query in the file content index and will return the relevant items found there.

For the moment, only **PDF** files will be considered. When the **file content only** radio button is checked, the facet area on the left of the page and the sorting dropdown will be disabled and all correlated functionalities will not be available.

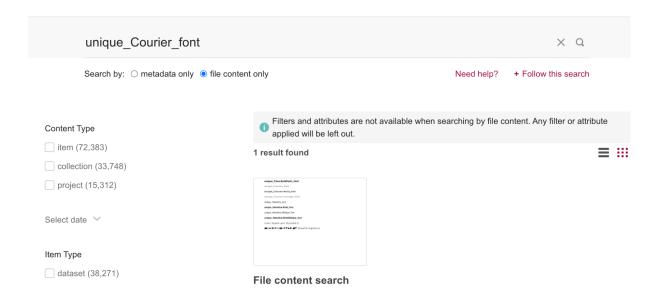

For improving the page performance, we have updated the way we use the facet count. This means the facet values and the query results are displayed only after clicking on the "Apply filters" button and the order of the listed facets has been changed.

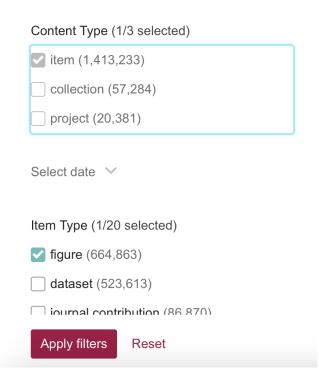

**Visual updates:** longer facet values are displayed on a maximum of two lines, with an ellipsis at the end of the second line, while the full value will be displayed on hover-over; the facet value checkbox will be aligned with the text first row;

| UNIVERSITY OF CONNECTICUT SUST (211)  |  |  |
|---------------------------------------|--|--|
| UNIVERSITY OF CONNECTICUT SUSTAINABLE |  |  |
| COMMUNITY PROJECT: 4-H TEEN URBAN     |  |  |
| GARDENING PROJECT                     |  |  |
| onew mere                             |  |  |

Added the "funding title" and "funder body" fields as default facets on the improved search page.

| Funder                                                                 |      |  |
|------------------------------------------------------------------------|------|--|
| Engineering and Physical Sciences (49)                                 |      |  |
| Wellcome Trust (27)                                                    |      |  |
| Medical Research Council (21)                                          |      |  |
| European Research Council (12)                                         |      |  |
| ☐ Biotechnology and Biological Scienc (7)                              |      |  |
| show more                                                              |      |  |
| Grant Title                                                            |      |  |
| Beyond The Basal Ganglia: Spinal                                       |      |  |
| Circuit Dysfunction As A Final                                         | (15) |  |
| Tuning spinal motoneurons for movement.                                | (15) |  |
| Transforming networks - building an intelligent optical infrastructure | (12) |  |

Note that *user defined funding* will not be displayed.

## Batch management improvement

At the moment, there is no way of knowing whether an item is part of a project - when looking at the CSV resulting from a "Download metadata request". We have now added the project information for both download & upload.

# Key highlights for the next push

- Administration Impersonate improvements from public page
  - We're looking at solving a few problems here. One is a quality of life improvement and the other is solving something more fundamental.
  - When institutional admins are browsing the published outputs of their institution, sometimes they may need to make a quick change. It's quite a lengthy process to go to administration>users>find user>impersonate>find object>make change>publish>go to curation>approve. This would enable one click to go to the edit item area and if the admin is also a curator, could be automatically approved.
  - The more pressing issue is illustrated by the following scenario:
    - An object is created via / submit to an institutional account or is created via a CRIS or similar
    - The uploading account is then removed as an author
    - An admin then discovers the object later and needs to make a change
    - If the object was created in a different account than theirs, they would have to find it via curation or API to work out who the uploader was
- Add custom fields facets
- Custom fields in advanced search
- Refactor width for overall layout
- Integrate text editor for item title (edit item)

# Bug squashing

A large set of bugs and fixes were included in this release. A summary has been outlined below:

- All top tier categories are loaded into the Categories dropdown
- Fixed incorrect tooltips text
- Fixed the text of different error messages displayed
- Fixed different issues related to thumbnail view of an item
- Fixed an issue of blank page when loading category page with incorrect URL
- Fixed some DOI validation issues by using a single validator, which was updated using an official format (<a href="https://support.datacite.org/docs/doi-basics">https://support.datacite.org/docs/doi-basics</a>)

- Fixed XSS issue of collection and project public URL
- Fixed situation when DOI was not displayed for an item which was unpublished and the published again
- Fixed an issue related to full project list was not displayed when records are moved to/from project
- Fixed the 500 error returned after opening a collection shared page of a deleted collection
- Fixed issue of no value text for the info button from portal page
- Fixed the issue related to viewer within item public page, where: tooltips were not displayed in full-screen mode
- Fixed the new line character (\n) ignored in the description of a public item

## We're here to help!

We hope you enjoy getting to know the latest updates to your repository. Remember should you have any questions, we're here to help! Just contact us at <a href="mailto:support@figshare.com">support@figshare.com</a> for assistance.

Best wishes,

The Figshare Team